# HP2-N53<sup>Q&As</sup>

Delta - HP LoadRunner 12.x Software

### Pass HP HP2-N53 Exam with 100% Guarantee

Free Download Real Questions & Answers **PDF** and **VCE** file from:

https://www.leads4pass.com/hp2-n53.html

100% Passing Guarantee 100% Money Back Assurance

Following Questions and Answers are all new published by HP Official Exam Center

Instant Download After Purchase

100% Money Back Guarantee

😳 365 Days Free Update

Leads4Pass

800,000+ Satisfied Customers

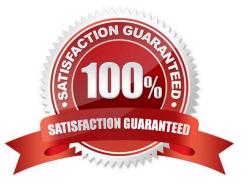

# Leads4Pass

#### **QUESTION 1**

Place the phases of the automated load test with LoadRunner in the correct order.

Select and Place:

| Monitor the scenario    |                         |
|-------------------------|-------------------------|
| Create the VUser script |                         |
| Plan the test           |                         |
| Design the scenario     | <b>U</b>                |
| Run the scenario        |                         |
| View test results       | $\sim$                  |
| Correct Answer:         | 0 0 0 0                 |
|                         | Plan the test           |
|                         | Create the VUser script |
|                         | Design the scenario     |
|                         | Monitor the scenario    |
|                         | Run the scenario        |
|                         | View test results       |

#### **QUESTION 2**

In a TruClient script, you want to ensure that a specific object or text displays on the screen. What should you select from the Toolbox?

A. Text Check

B. Verify

## Leads4Pass

- C. Checkpoint
- D. Evaluate Javascript

Correct Answer: B

#### **QUESTION 3**

Which infrastructure supports the installation of all LoadRunner components?

- A. Windows 8.1 with IE 9
- B. Windows2012with IE11
- C. Windows XP with IE 8
- D. Windows 2000 with IE 10
- Correct Answer: A

#### **QUESTION 4**

Where in the TruClient workflow does all of the script debugging and enhancing occur?

- A. in the TruClient user interface-Develop Script mode only
- B. in the Controller
- C. in both the TruClient user interface and VuGen script view window
- D. in the VuGen script view window only

Correct Answer: B

#### **QUESTION 5**

Which methods can you use to populate the VTS with test data? (Select two.)

- A. Use the VuGen data utility to import the table data.
- B. Use VTS function calls in your script to create the initial data.
- C. Use the ODBC exec command to invoke a database stored procedure call.
- D. Import the data from a comma delimited file from within your script.
- E. Import the data from a comma delimited file using the VTS user interface.

Correct Answer: BE

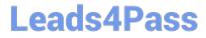

HP2-N53 Practice Test

HP2-N53 Exam Questions

HP2-N53 Braindumps